## **Oximo RTS** Programm

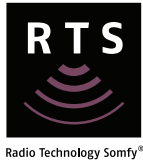

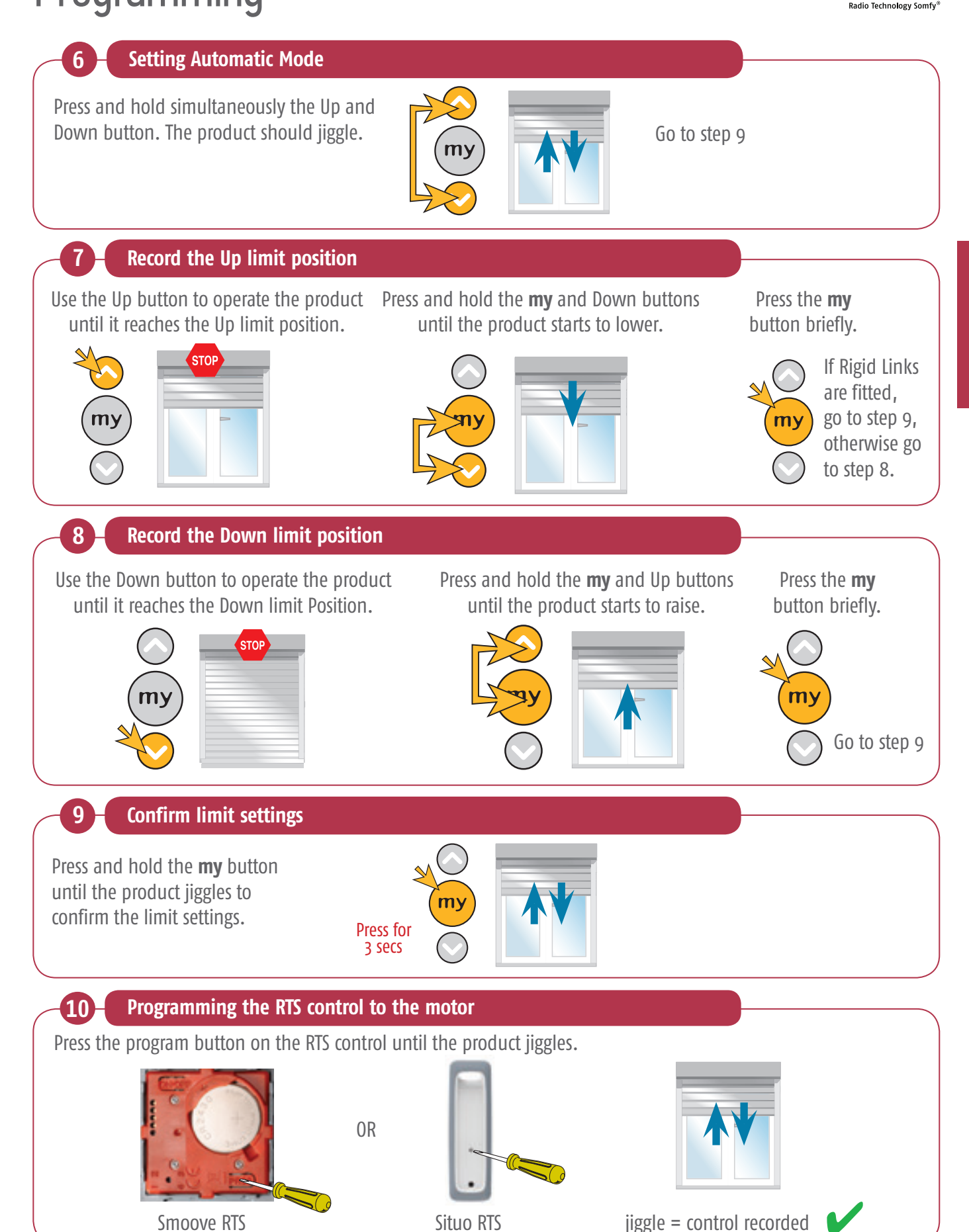

© copyright SOMFY Pty. Limited 2019 70

## **Oximo RTS** Programming & limit setting

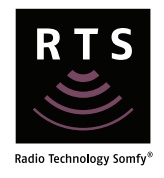

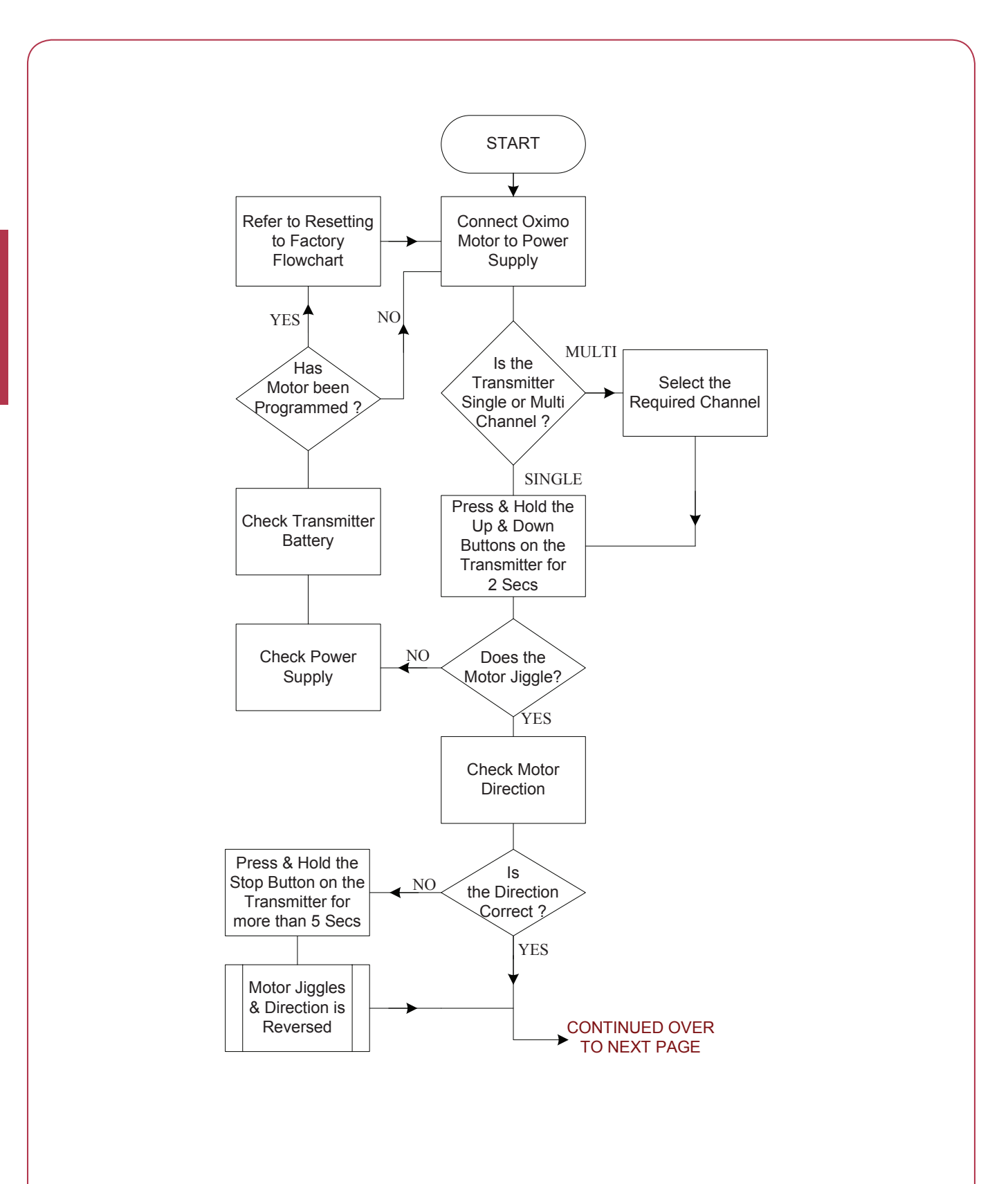

## Drogramm  $\mathcal{P}$  and  $\mathcal{P}$  is the setting setting set  $\mathcal{P}$

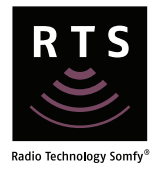

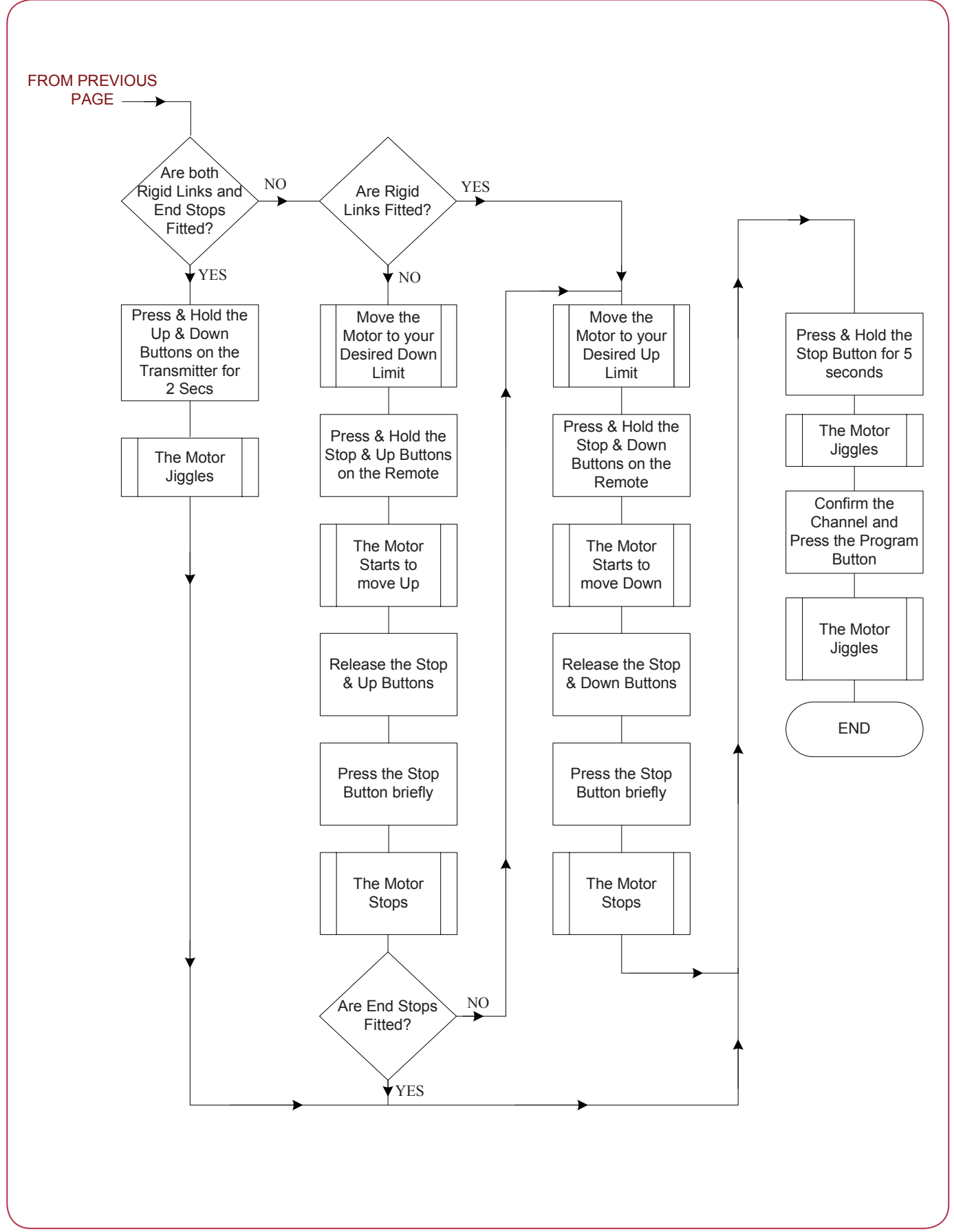

## **CSI RTS** Program

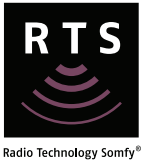

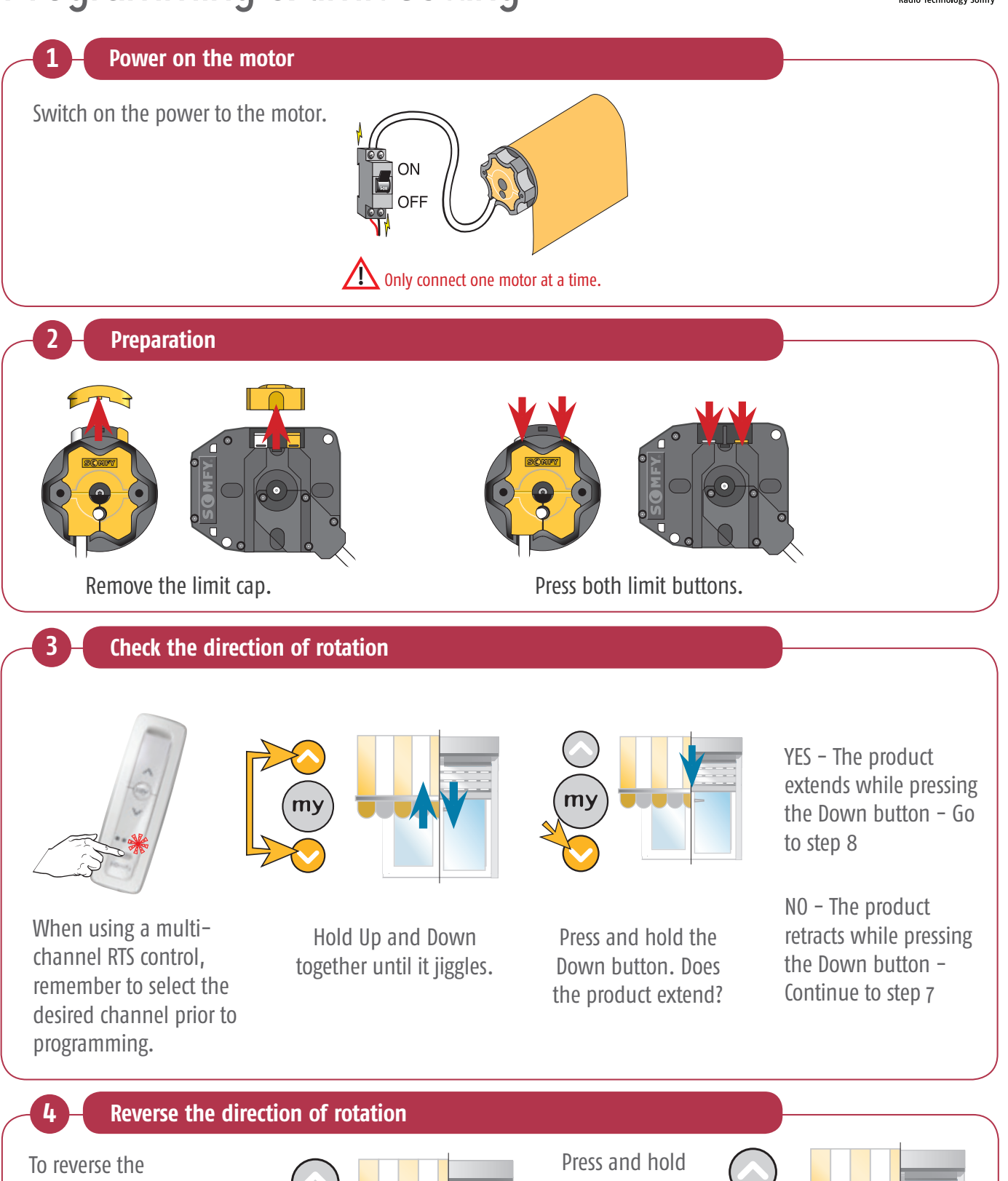

direction of the motor, press and hold the **my** button until the product jiggles.

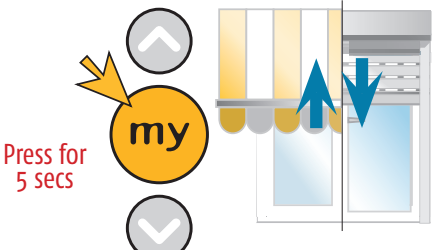

the Down button to test that the motor direction is correct.

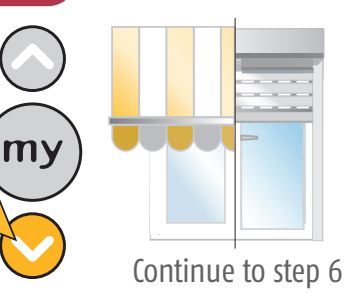